# アプリに歩数が表示されないときの対応

## ~Android編~

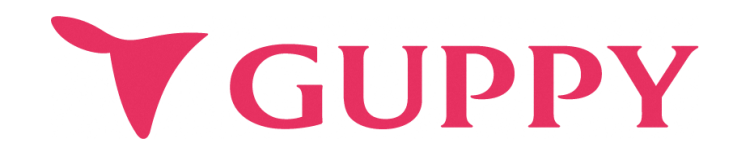

### **Google Fitのインストール**

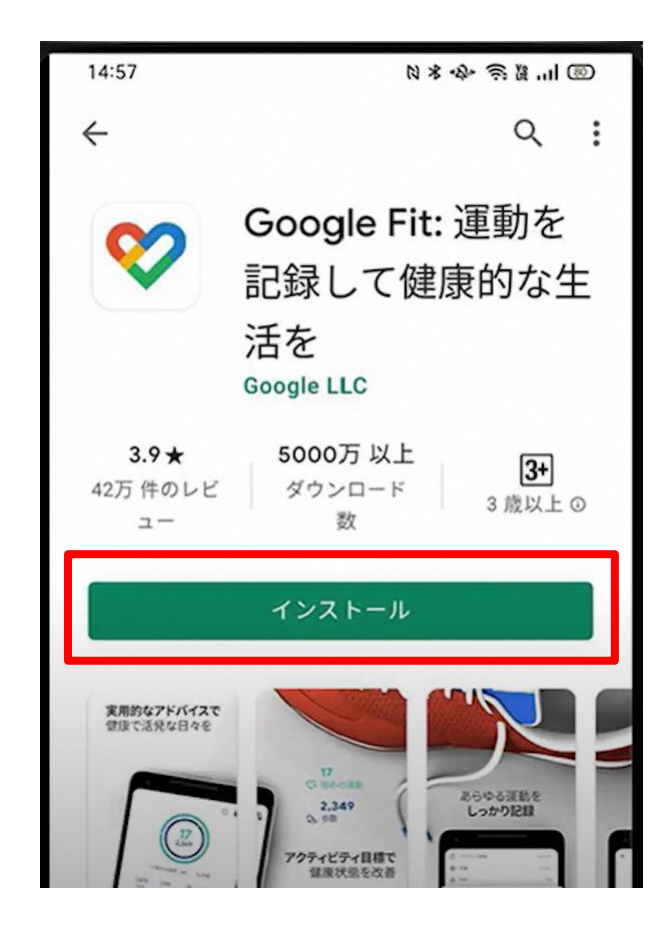

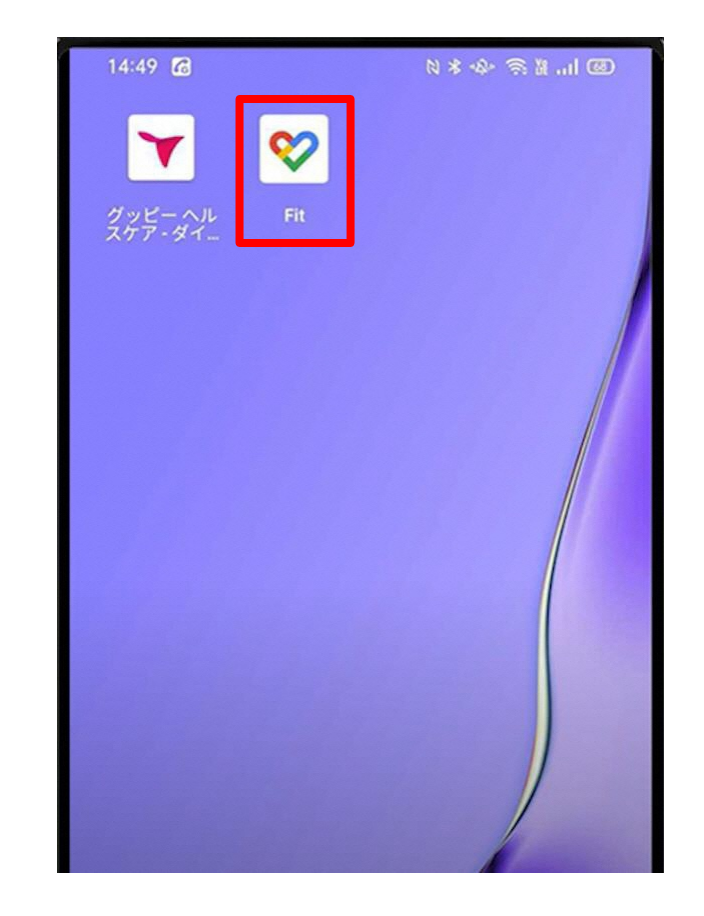

**Google Fitのインストール Google Fitを起動**

### **Google Fitの初期設定**

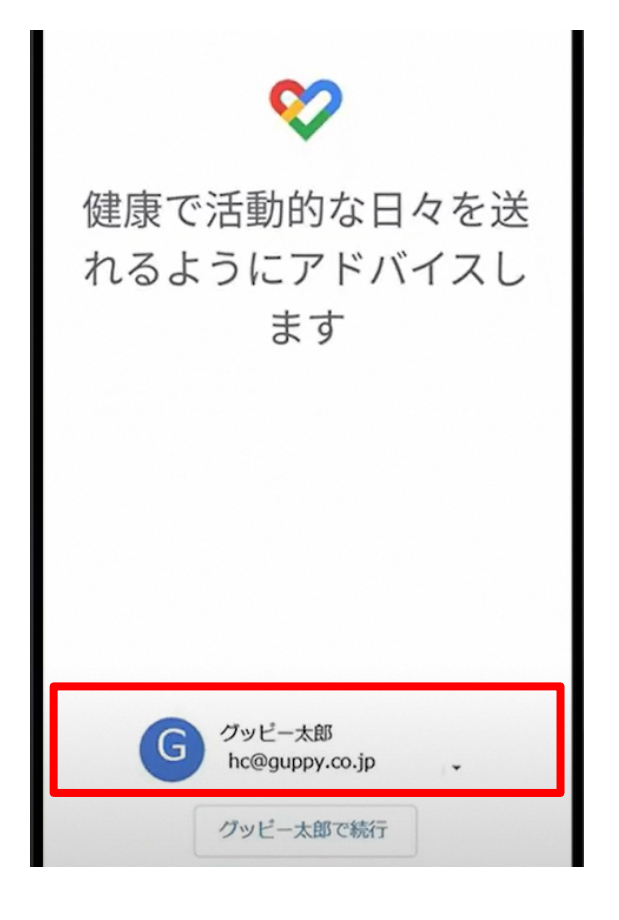

**グッピーヘルスケアで使用する Googleアカウントを選択**

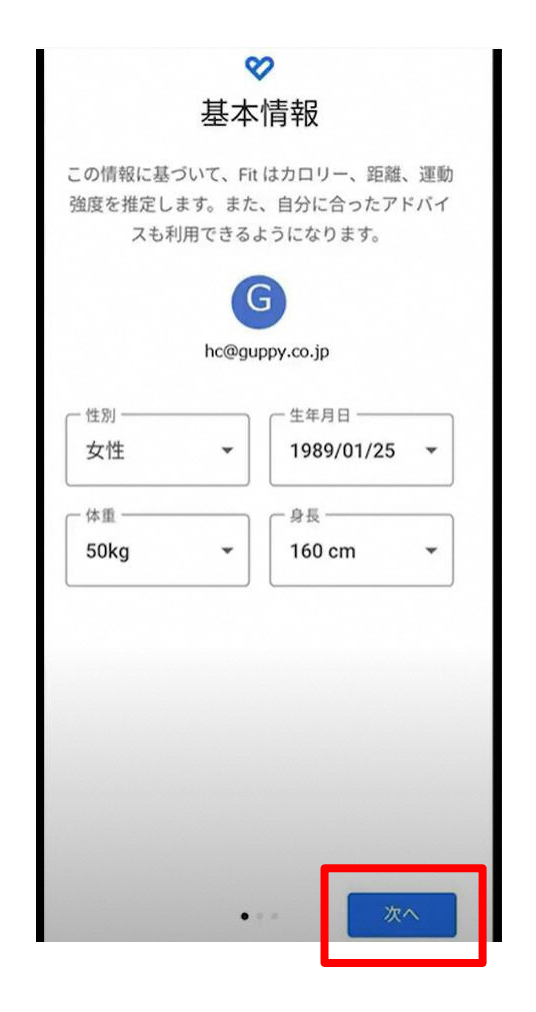

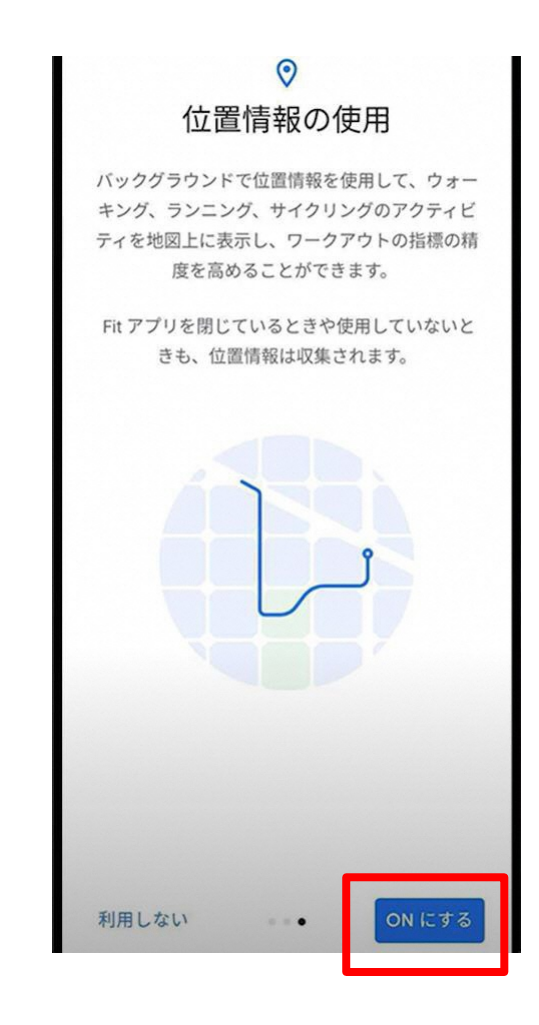

### **基本情報など 画面に従って登録を進める 位置情報の許可をON**

**Y GUPPY** 

### Google Fit⇔グッピーヘルスケアの連携確認

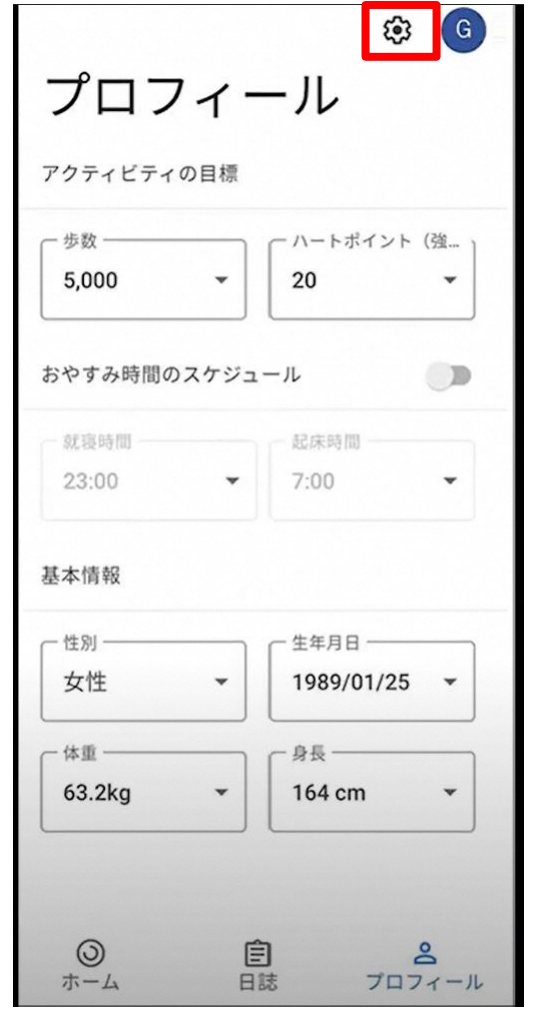

**画面下部の「プロフィール」内 上部の設定(歯車マーク)**

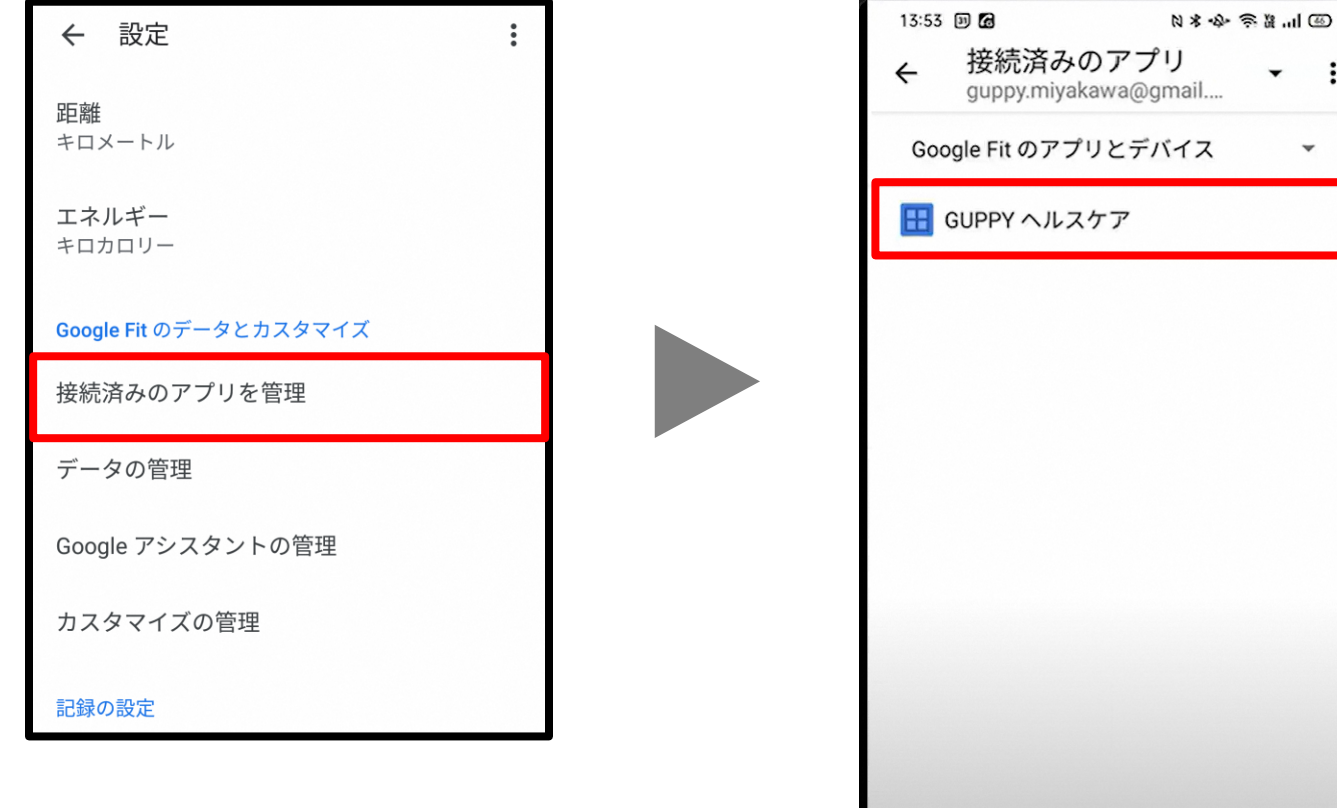

**接続済みのアプリを管理をタップ**

**接続済みのアプリに グッピーヘルスケアがあれば、 Google Fit⇔グッピーヘルスケアの連携完了**

**Y GUPPY** 

 $\ddot{\cdot}$ 

 $\checkmark$ 

グッピーヘルスケアの設定

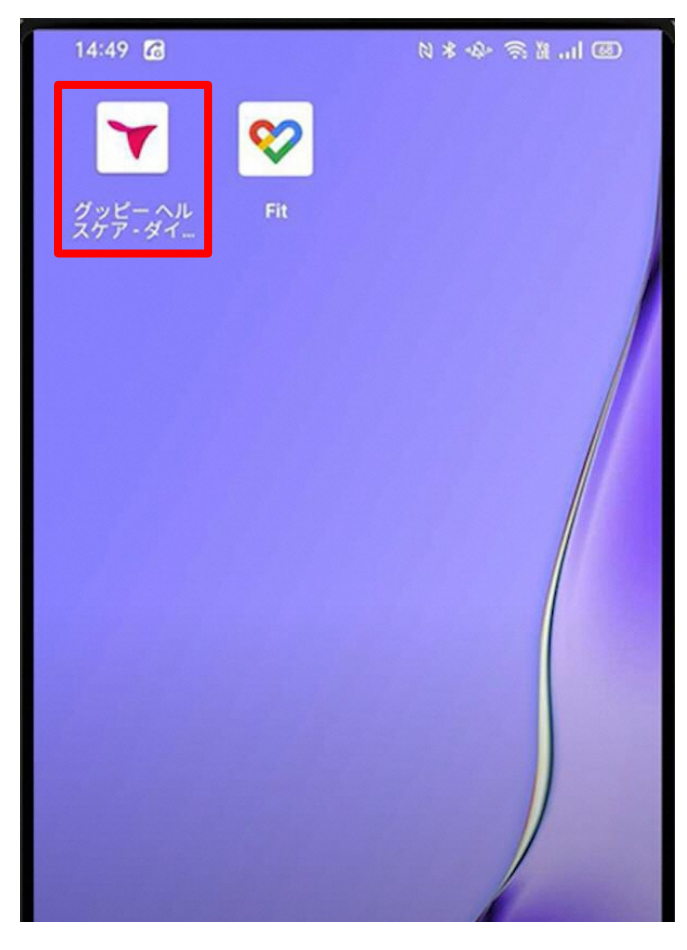

**グッピーヘルスケアを起動**

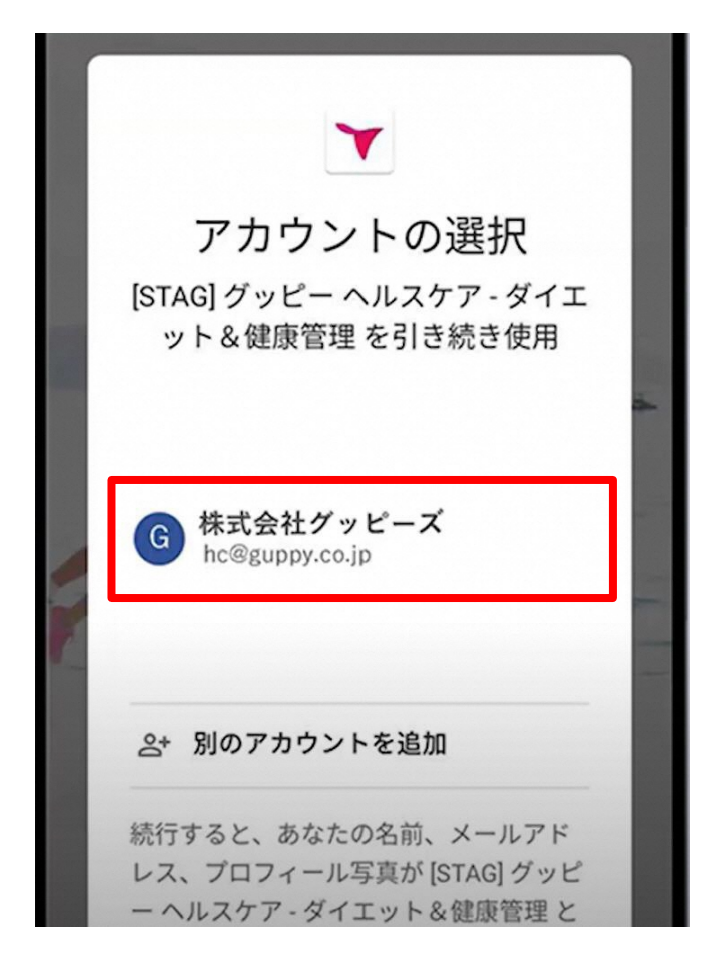

**Google Fitで使用している Googleアカウントを選択**

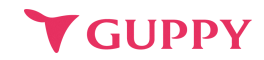

### グッピーヘルスケアの設定(5ページの続き)

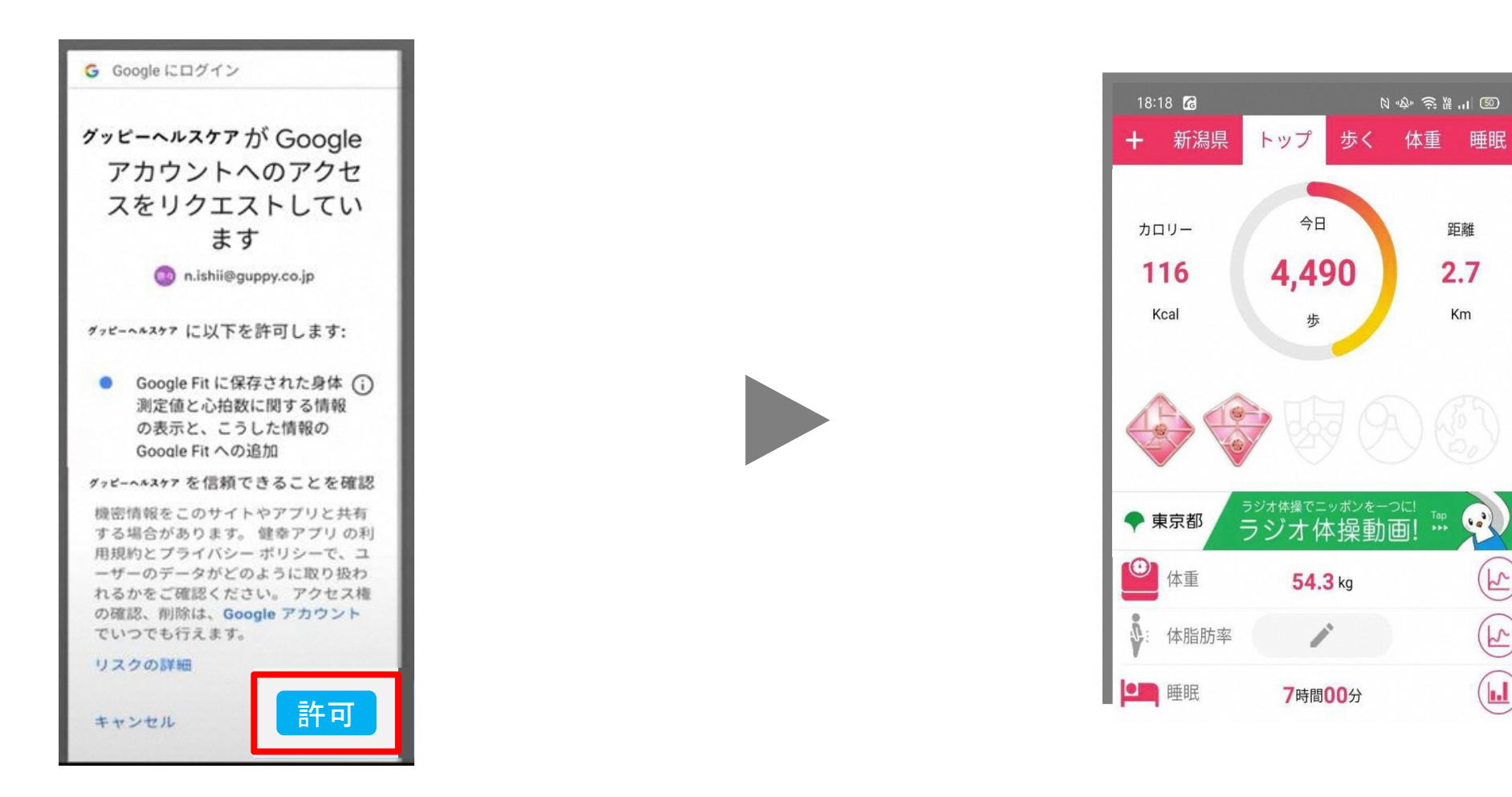

**Google Fit⇔グッピーヘルスケアを 連携させるために「許可」をタップ**

**設定完了。 Google Fitで取得した歩数が グッピーヘルスケアにも表示されます。**

 $\overline{r}$ 

 $\bigoplus$ 

 $(\blacksquare)$ 

Google Fit→グッピーヘルスケアへの歩数反映

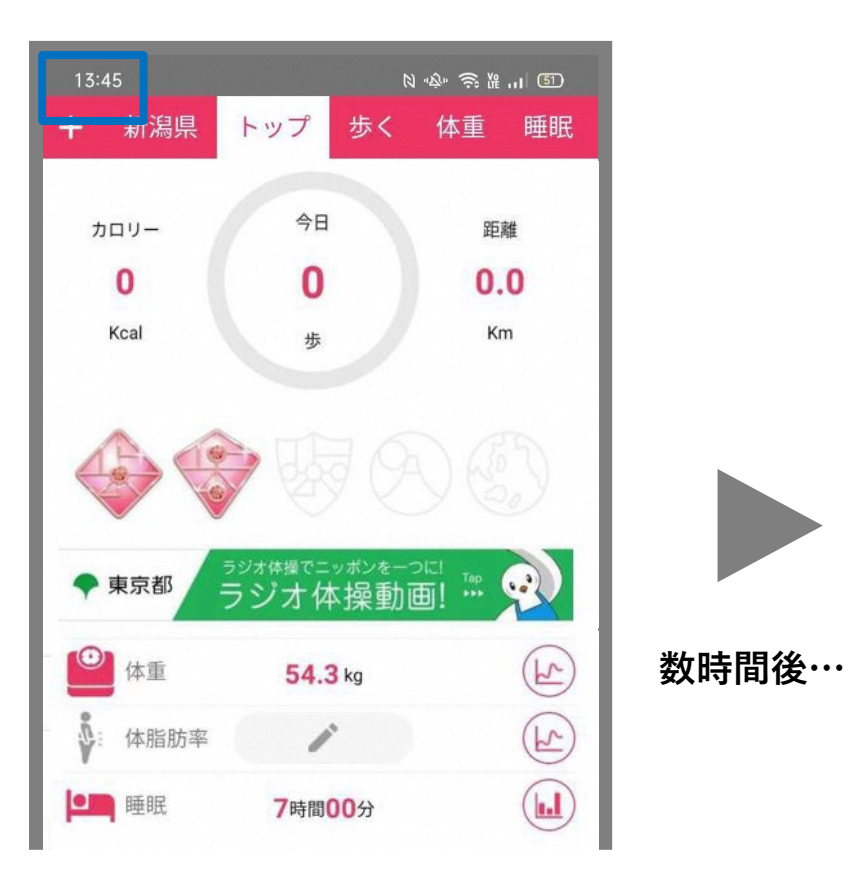

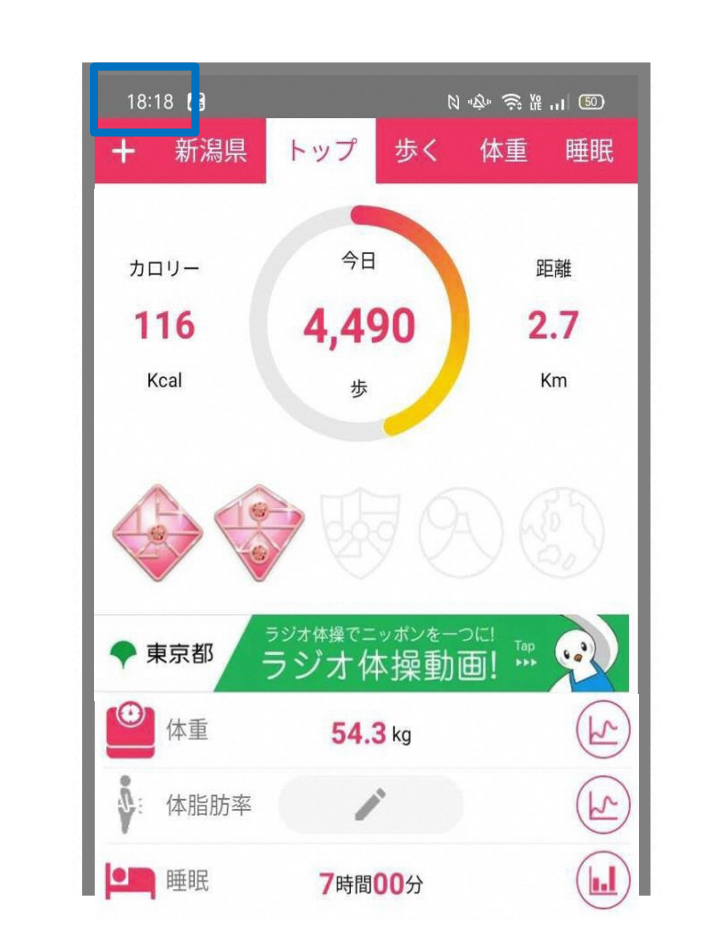

**連携設定が完了後、 Google Fit→グッピーヘルス ケアへの歩数反映には多少の タイムラグが生じます。 設定直後は0歩のケースもあ りますが、時間の経過すると 反映されます。**

### Google Fitが歩数をカウントしない場合

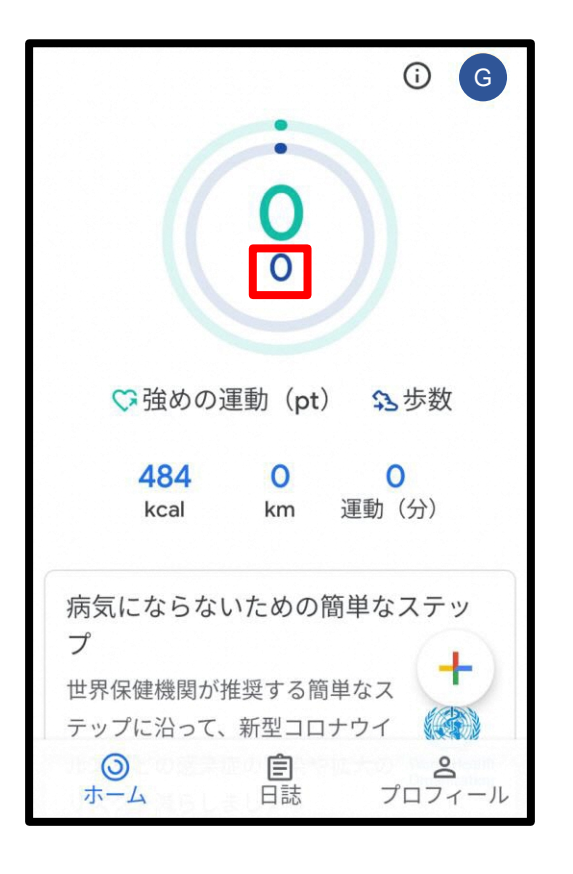

**Google Fitの設定において スマホ本体のセンサーで歩数や距離を 自動記録する機能がオフになっている 可能性が高いです。 右記の手順で設定を確認ください。**

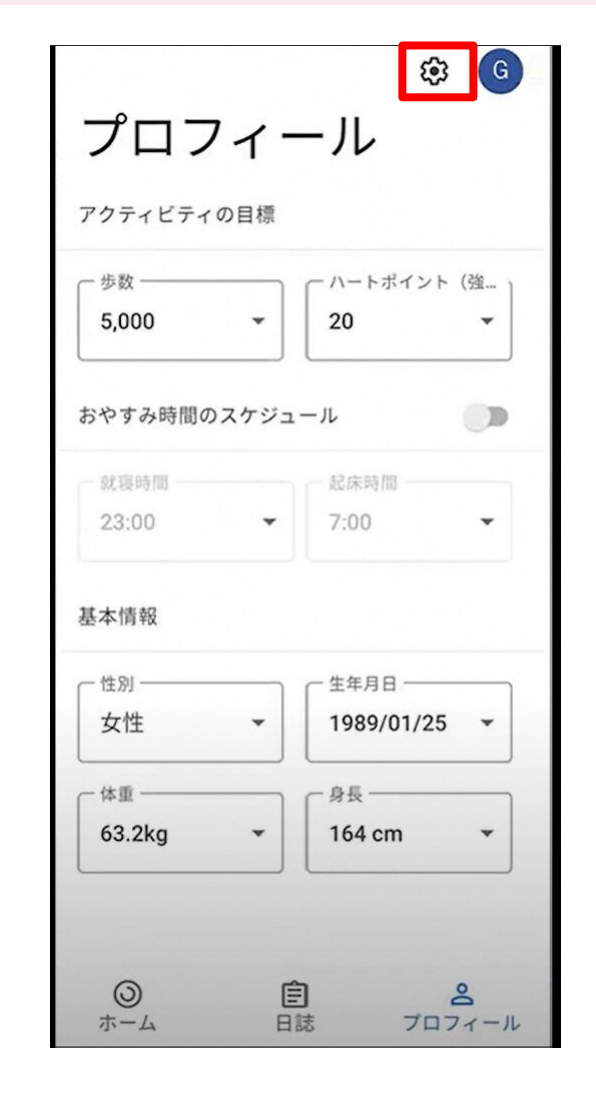

**画面下部の「プロフィール」内 上部の設定(歯車マーク)**

**V GUPPY** 

← 設定 接続済みのアプリを管理 データの管理 Google アシスタントの管理 カスタマイズの管理 記録の設定 アクティビティの記録 スマートフォンのセンサーを使用して、歩<br>数や距離などの指標を自動的に記録しま 位置情報の使用 アクティビティが自動的に記録される間、 バックグラウンドでの位置情報を使用しま

**「アクティビティの記録」をオン**